## **PRETOR // ONLINE PORTAL**

## **OWNER PORTAL**

## 1. VISIT WEBSITE:

• [www.pretor.co.za](http://www.pretor.co.za/)

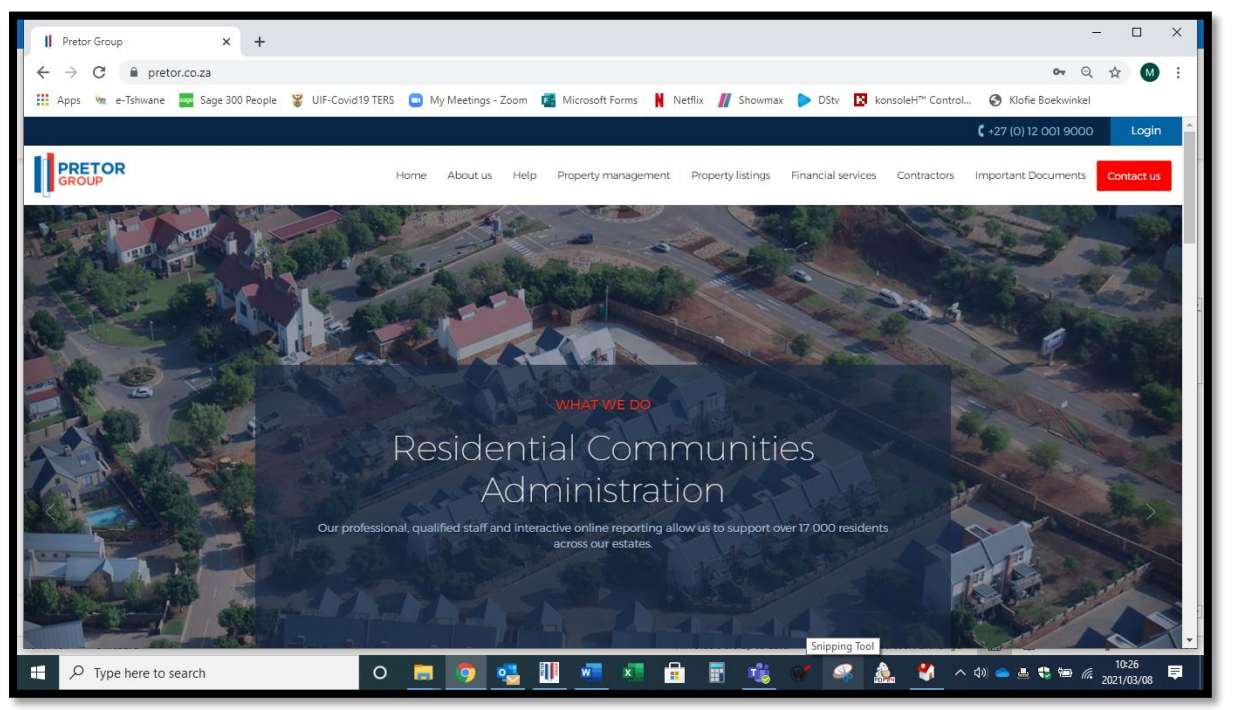

2. REGISTER:

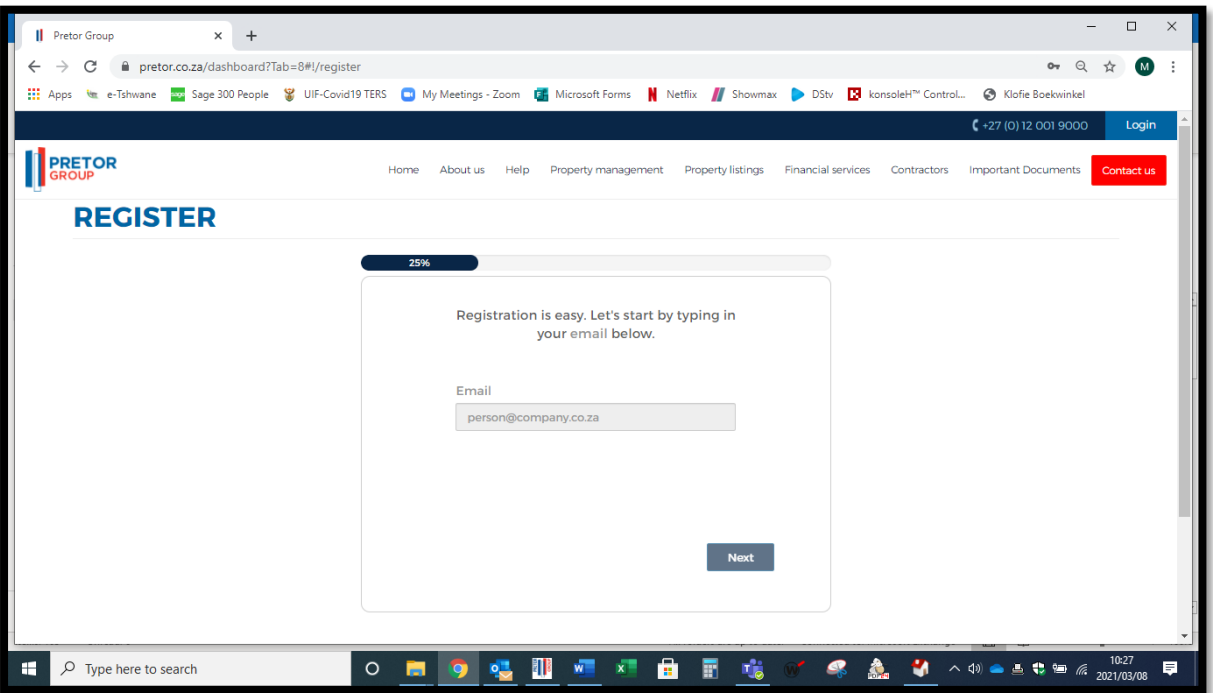

3. LOG-IN:

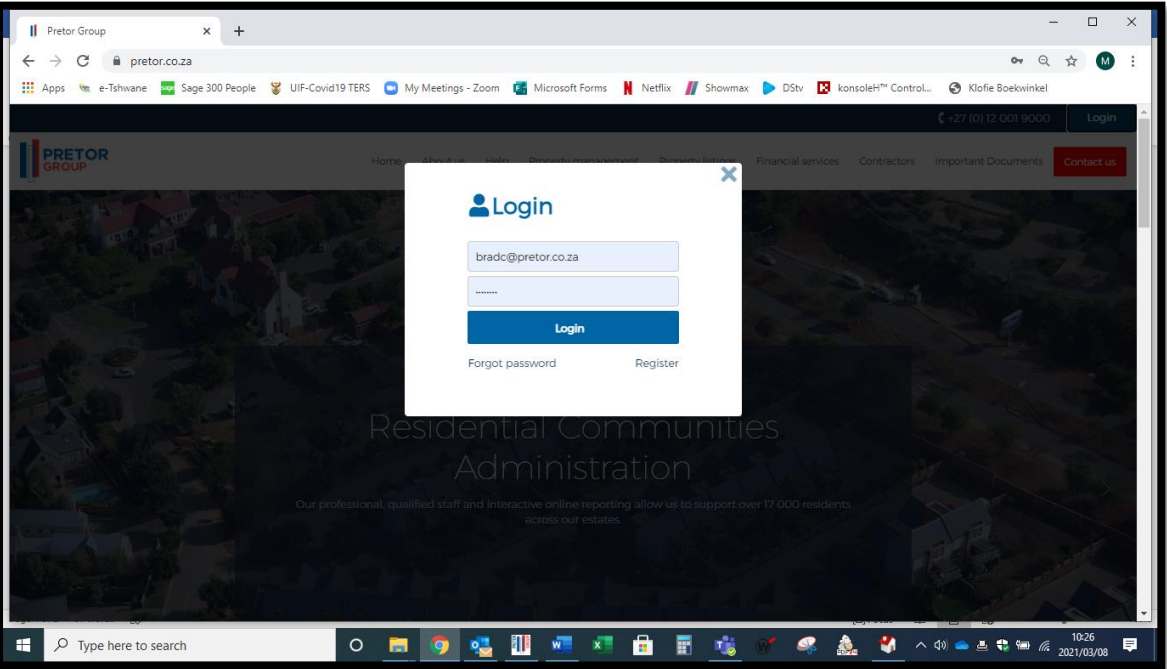

- 4. FUNCTIONS:
	- Your Properties

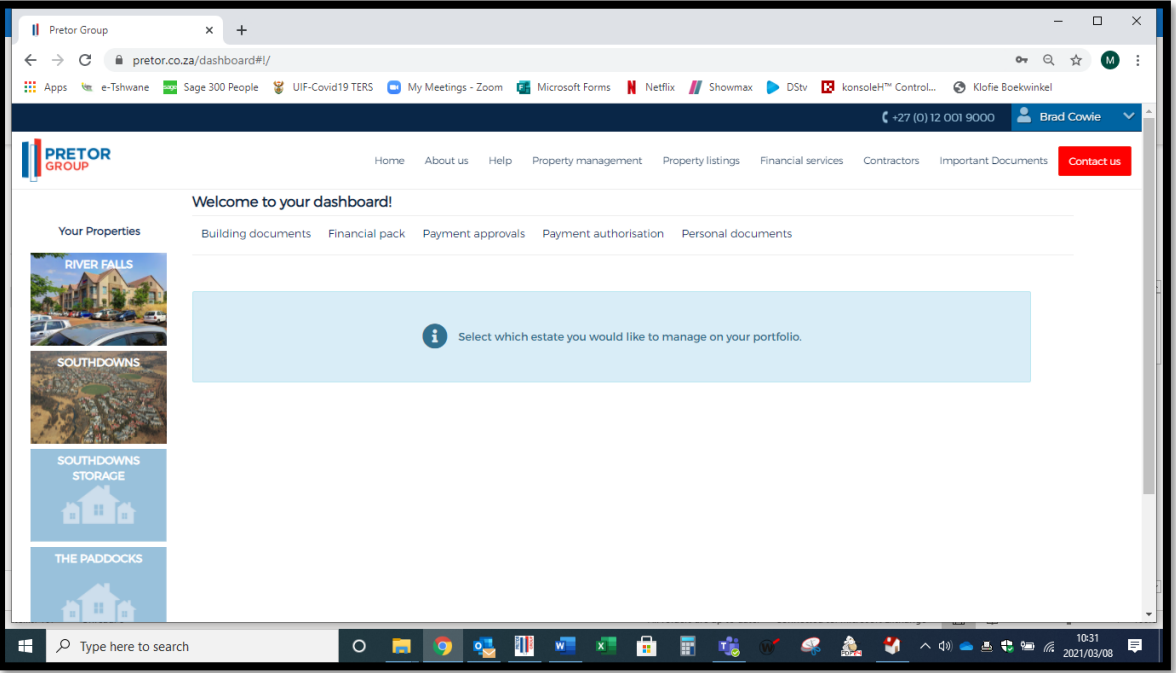

- Property List
	- A list of all units / stands registered to the owner for the specific property.
- Account History
	- View Transactions
		- Search account statements by date.
	- View History
		- View all historic monthly statements.
- BUILDING DOCUMENTS
	- Update Documents Management.
	- Set Document Restrictions.
- PERSONAL DOCUMENTS
	- View monthly statements.
	- View all relevant communication to the specific unit / stand.
		- Welcome letters.
		- Contravention letters.
- MANAGE TENANTS
	- Select unit / stand.
	- Update tenant details.
- MY DETAILS
	- Log-in details.
	- Update personal details.